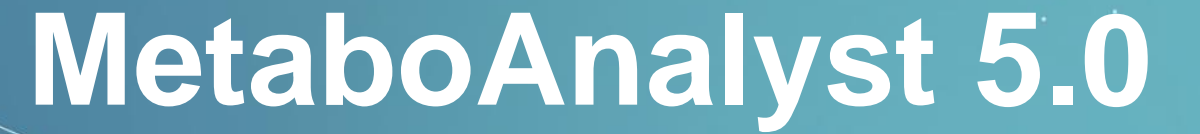

A Web-based Tool for streamlined Metabolomics Data Analysis

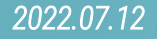

# *3.* Meta-Analysis (MS Peaks)

**The Meta-Analysis of MS Peaks modules extends the mummichog algorithm (Li et al. 2013) implemented in the MS Peaks to Paths module to perform biological-interpretation based metaanalysis.**

### **Highlights:**

- Support for meta-analysis of untargeted metabolomics data integration at pathway level;
- Support for meta-analysis of multiple untargeted metabolomics data by pooling their peaks.

# **3.0 Knowledge & Background**

### **Why meta-analysis?**

While individual studies may identify certain results, such results may not be reproducible in other independent studies of the same biological questions due to low sample size, sample heterogeneity, the type of LC-MS platform used, or metrics used for interpreting results. Meta-analysis, which is the combination of findings from independent studies - can be used to overcome such limitations and ultimately increase the power, precision, and generalizability of a study.

The Meta-Analysis (MS Peaks) module of MetaboAnalyst now permits users to perform meta-analysis of untargeted metabolomics data. The method implemented in this module also reduces the bias individual studies may carry towards specific sample processing protocols or LC-MS instruments.

# *3.2* Start Meta-Analysis (MS Peaks)

#### MetaboAnalyst 5.0 - user-friendly, end-to-end metabolomics data analysis

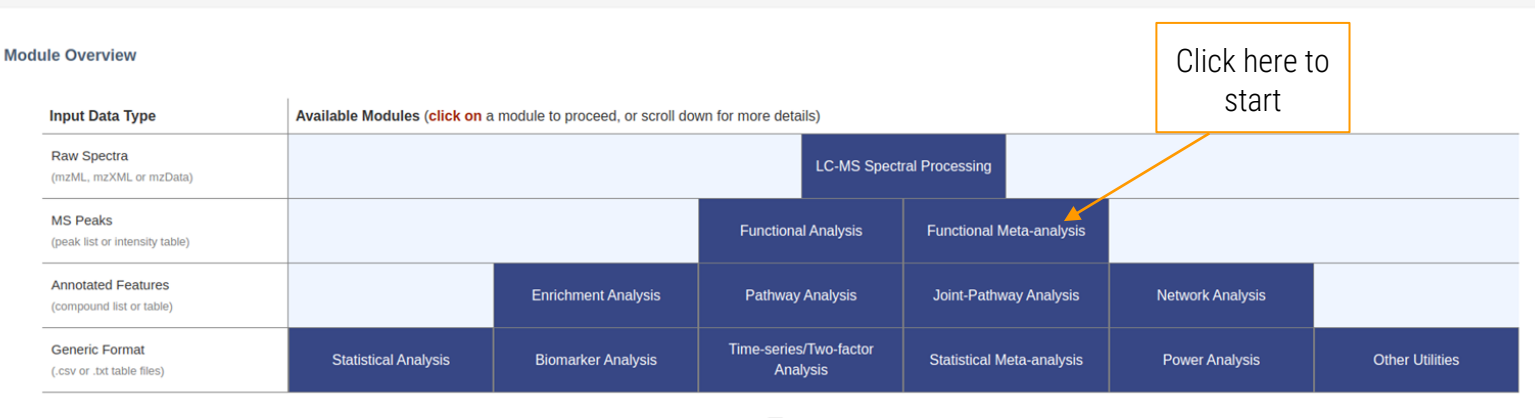

 $\checkmark$  Show R command history

г

×

# *3.3.1* Meta-Analysis MS Peaks Upload

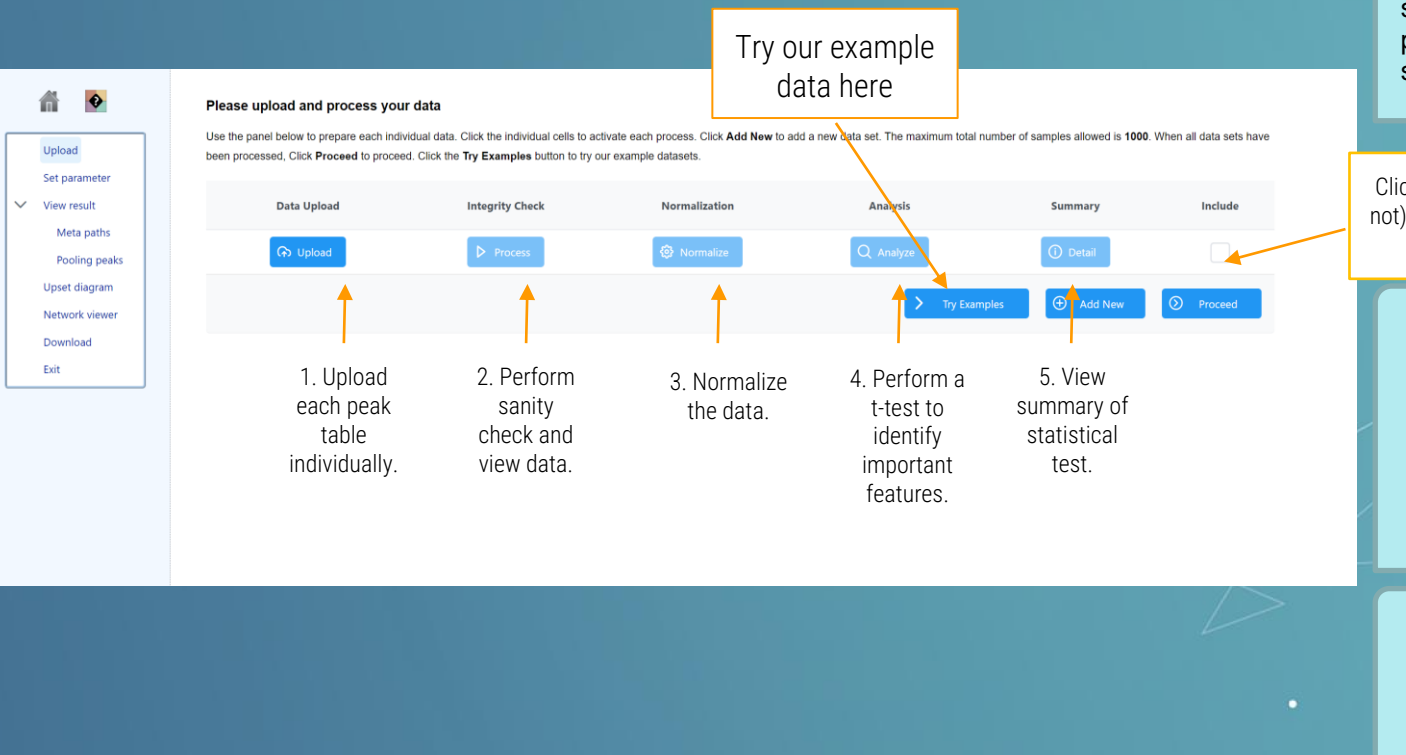

**TIP 1:** The uploading table should include all peaksafter processing rather than several interested peaks.

Click here to include (or not) the peak table in the meta-analysis.

> **TIP 2:** The mummichog algorithm (Li et al. 2013) works best when there are 10~25% significant peaks. Please try to adjust the percentage of significant features by changing the p value cutoff.

**TIP 3:** After performing the uplaoding and analyzing. Users could optionally define the potential adducts for more accurate mapping in the coming steps.

### *3.3.2* Meta-Analysis MS Peaks Adducts Customization

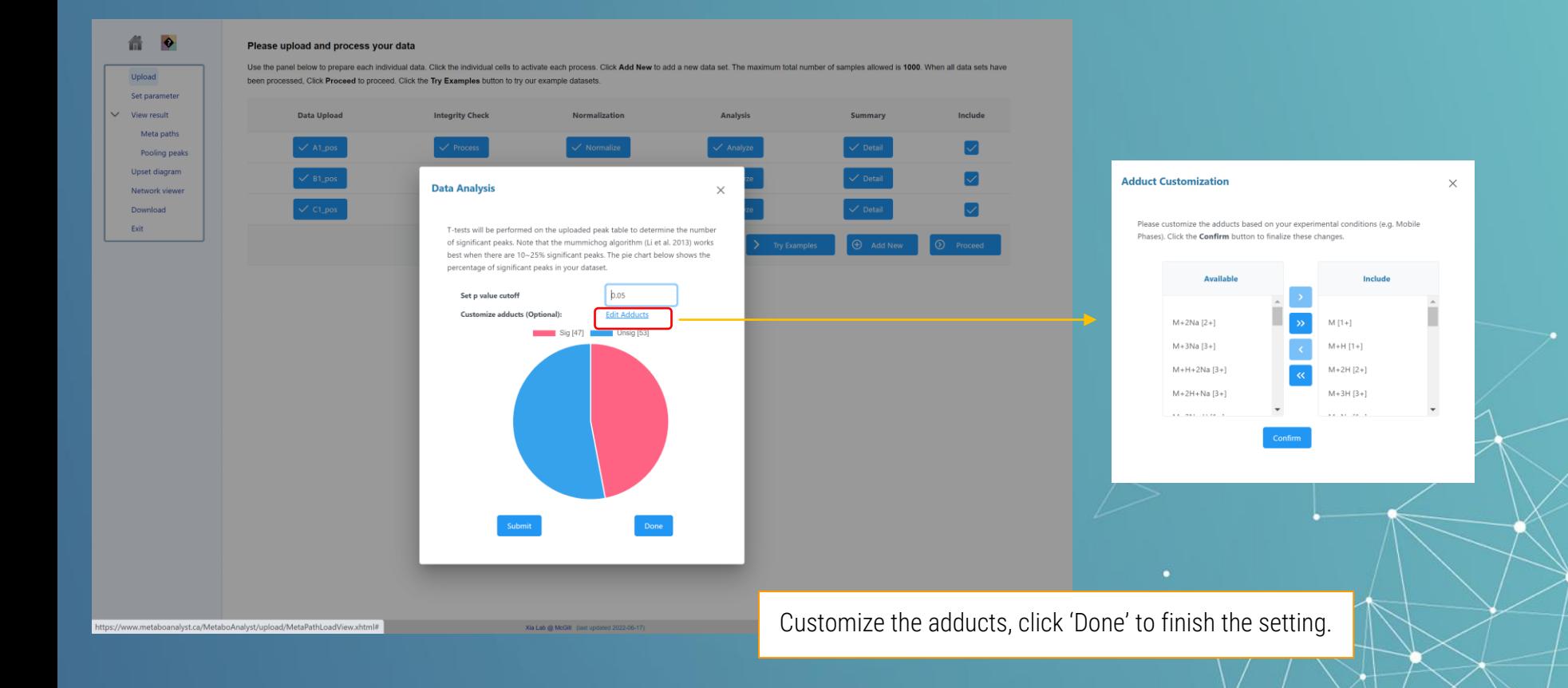

# *3.4* Upload Using Example Data

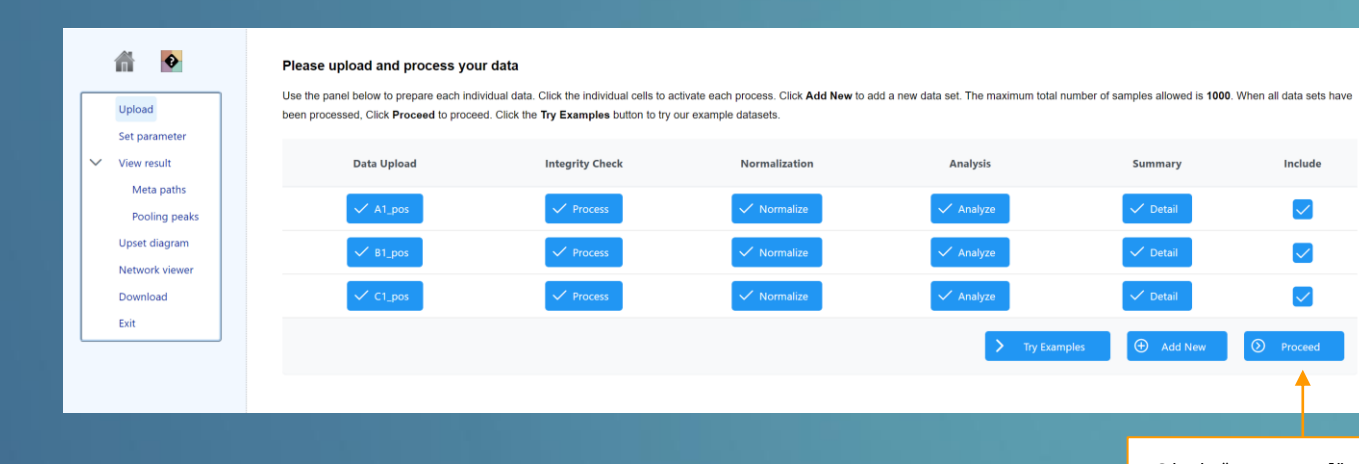

**TIP:** Users can either upload a single ion mode table as a dataset, or tables from both ion modes together by choosing the appropriate 'Ion Mode'.

Click "**Proceed**" to move forward with the metaanalysis

г

Include

 $\overline{\mathcal{L}}$ 

 $\overline{\smile}$ 

**2** Proceed

# **3.5.1 Parameter Setting : Pathway-level Integration**

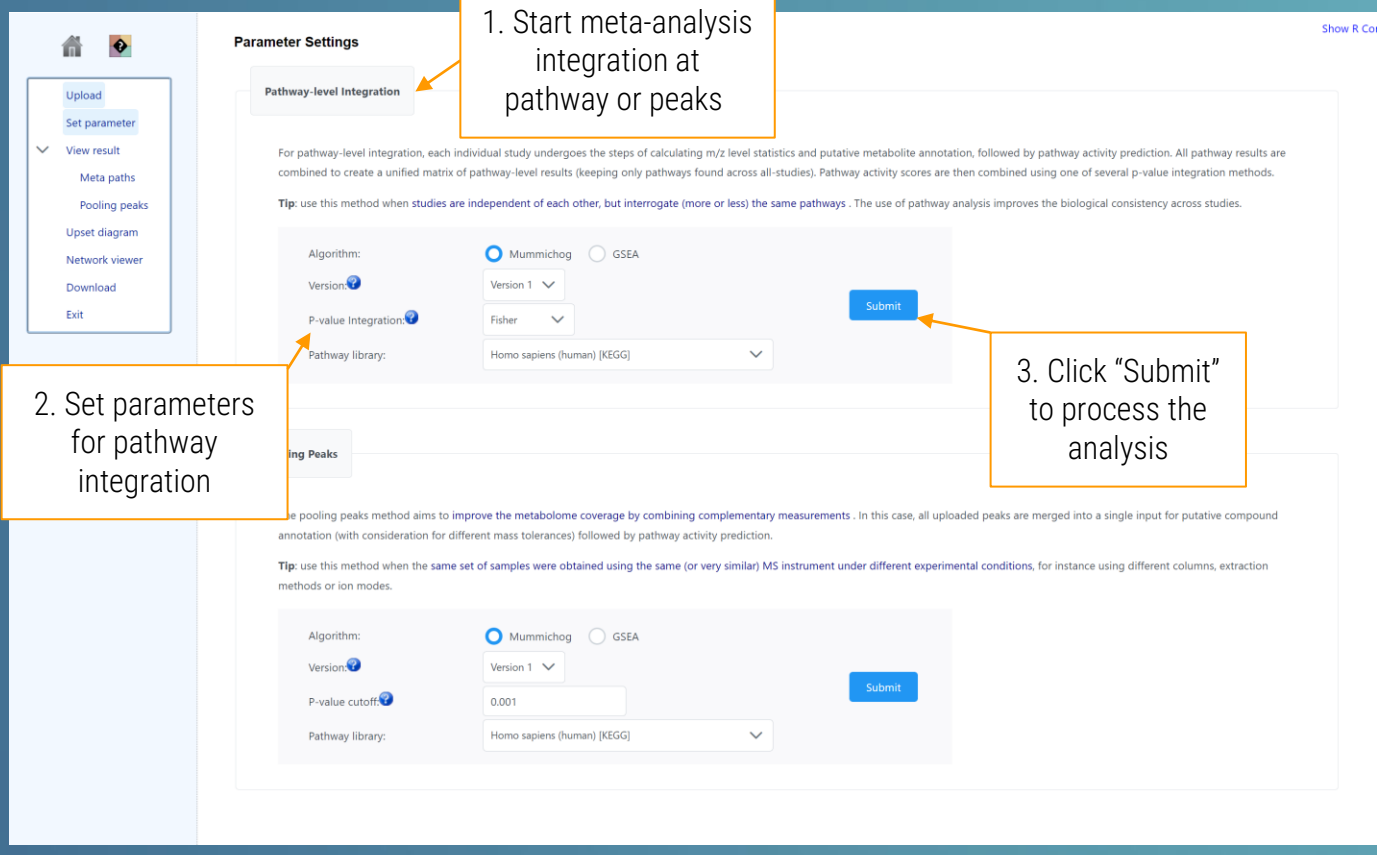

**TIP1:** Users could select to perform the metaanalysis at pathway level (by integrating p values) or at peaks level from pooling peaks together.

**TIP2:** *p* value integration provide 6 approaches here. Briefly, **Fisher** is sensitive to small p values and not recommended for 6 or more datasets. **Min** and **Max** are mathematically the minimum or maximum p values. **Stouffer** is used for data following gaussian curve, while **Edgington** bests fits circular data and sensitive to large p value. **Votecounting** weight all datasets same and give a vote if there is a study meet the confidence interval ( $p < 0.05$ ), at least 5 datasets are required to reach the significant level (meta.p < 0.05) for vote-counting.

## *3.5.2* Results (Pathway Level integration)

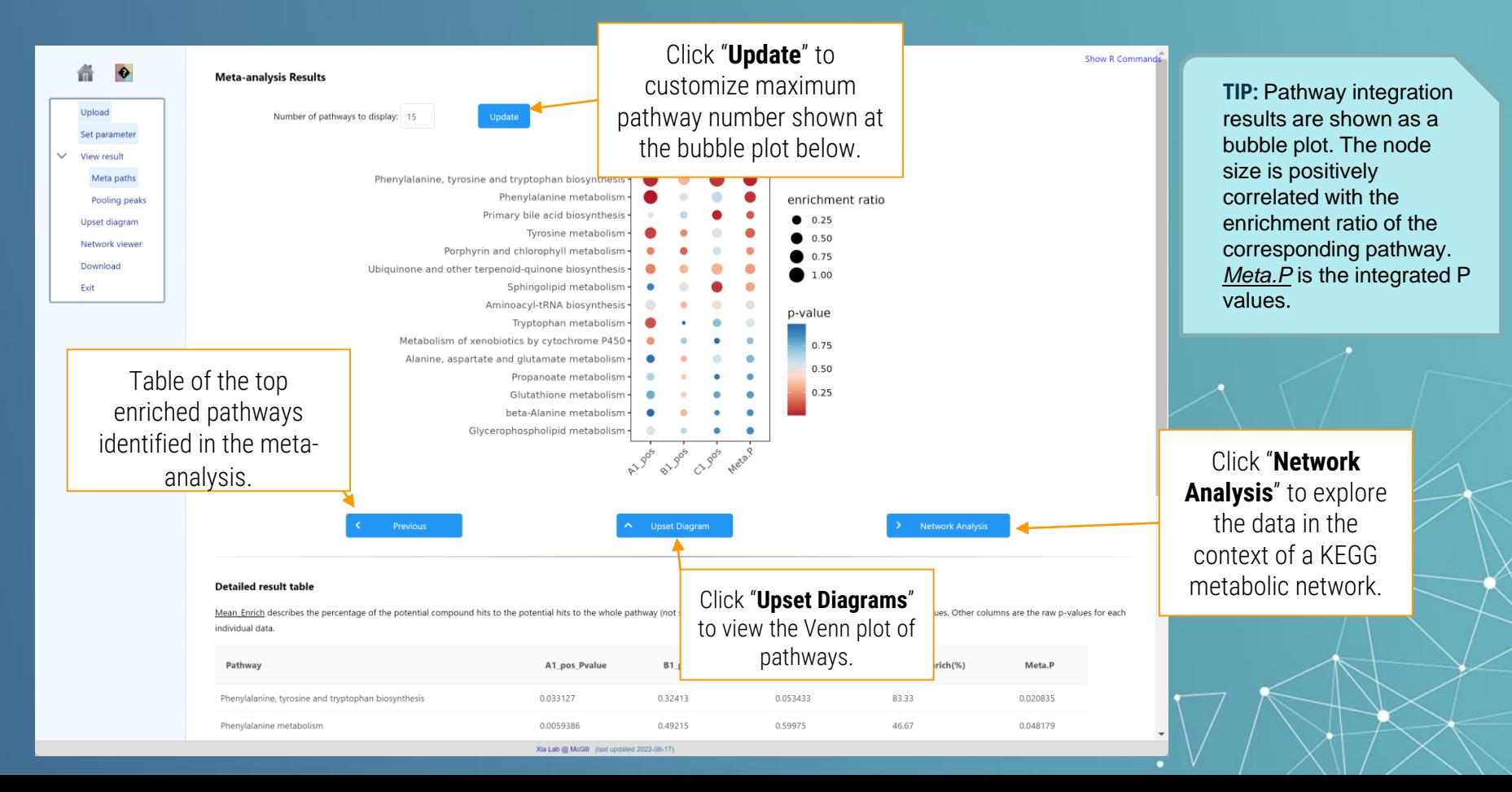

# *3.5.3* Results (Upset Diagram)

#### **TIP:** Venn diagram is providing the intersection results of different datasets.

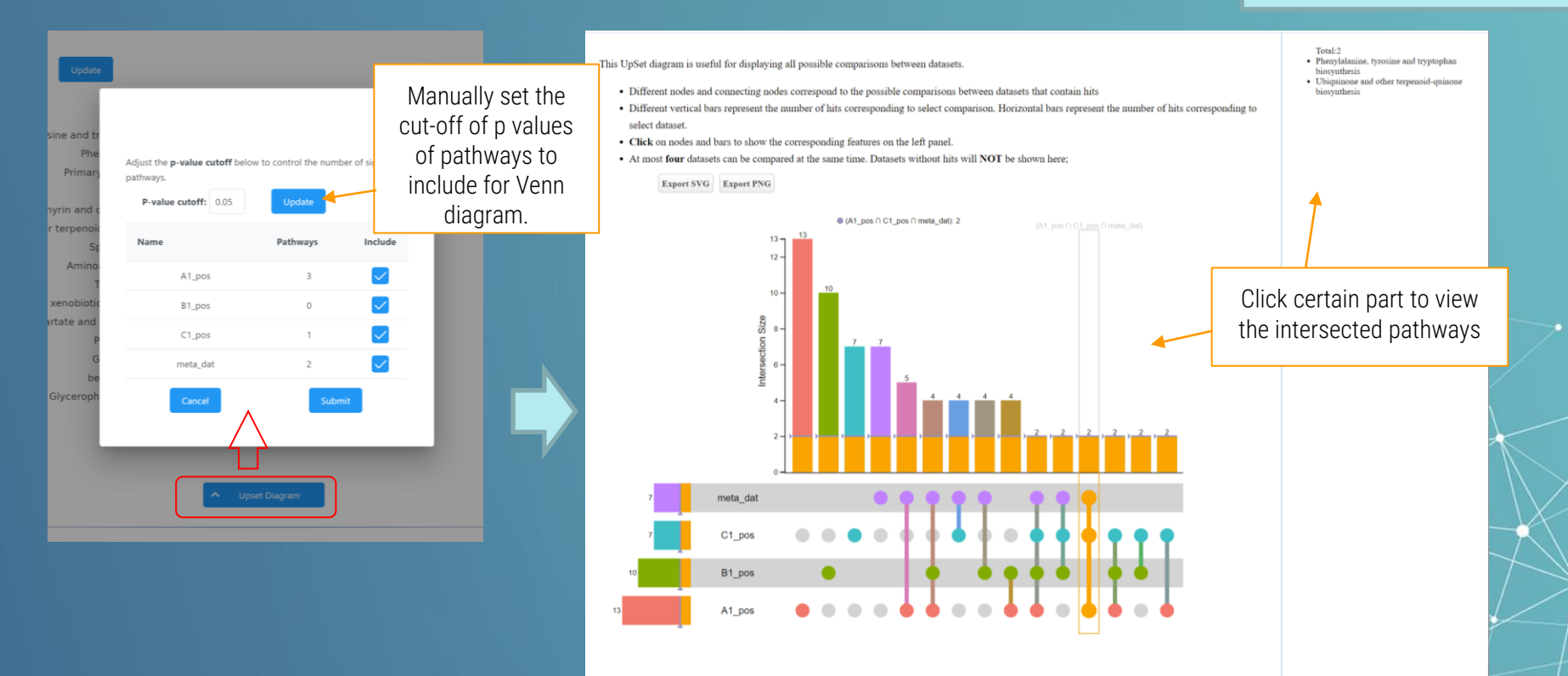

## *3.5.4* Results (Network Exploration)

#### \* > Upload > Set parameter > Meta paths > Network viewer > Download

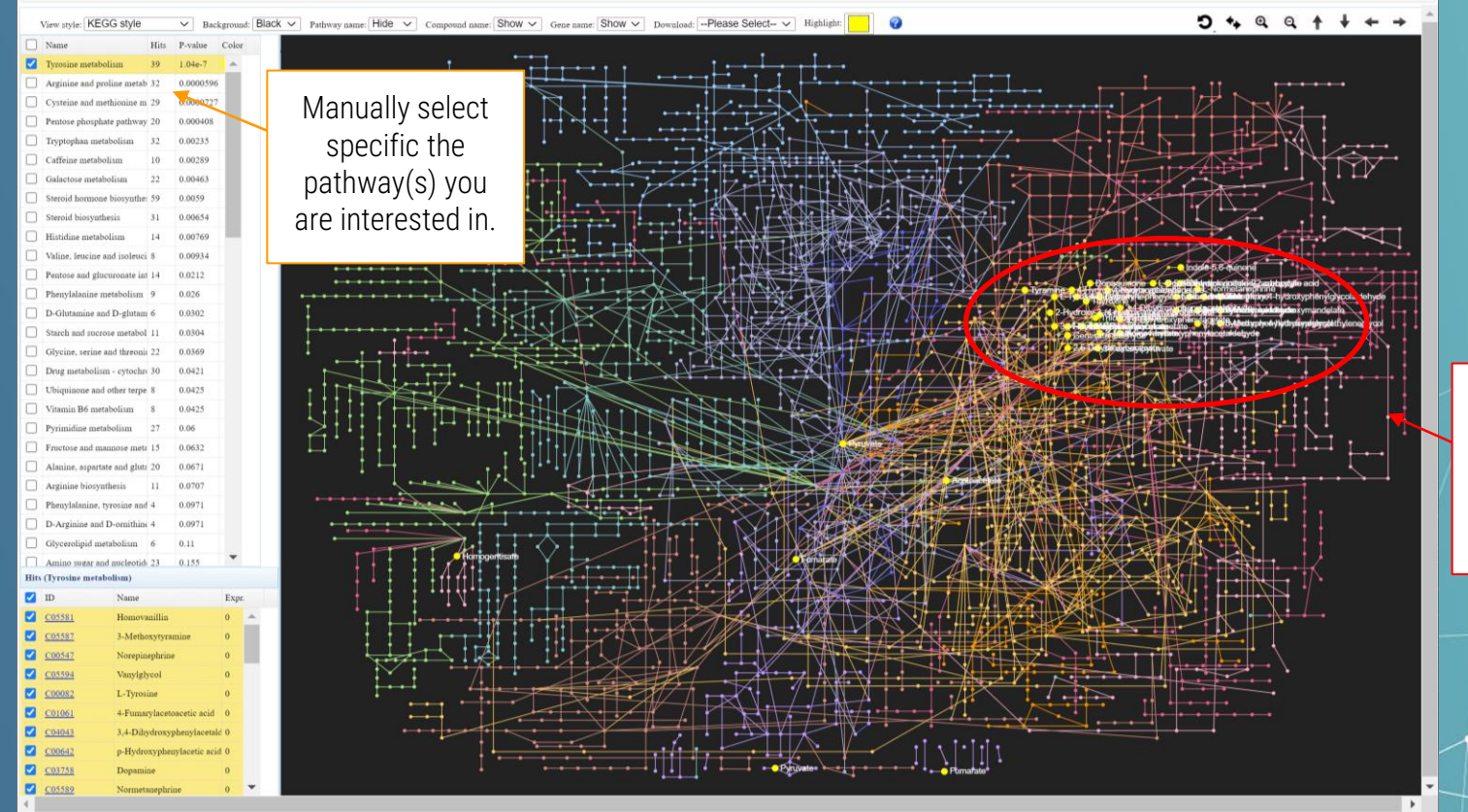

Xia Lab @ McGill (last updated 2021-10-06)

The compound hits will be mapped onto the global metabolic network.

# **3.6.1 Parameter Setting - Pooling peaks**

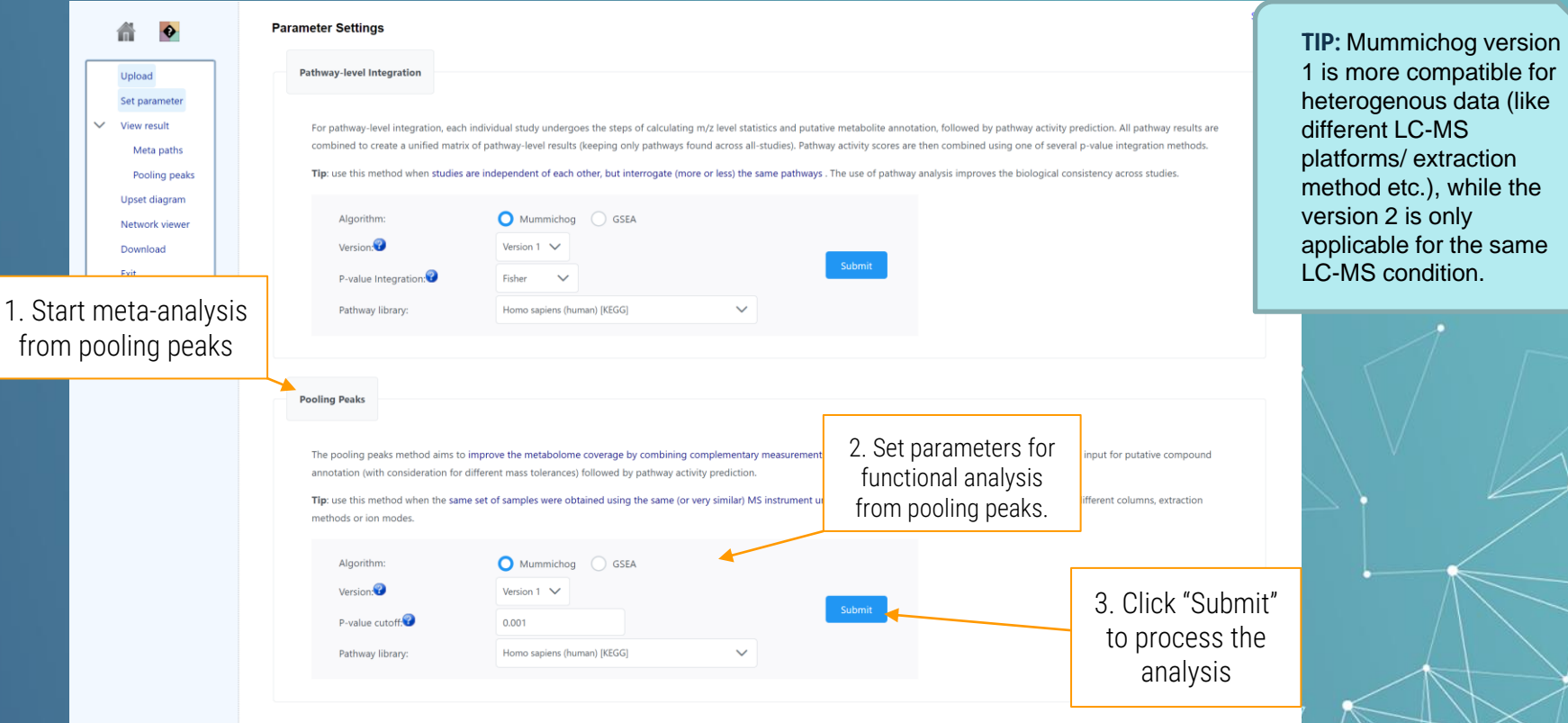

# *3.6.2* Results (Pooling peaks)

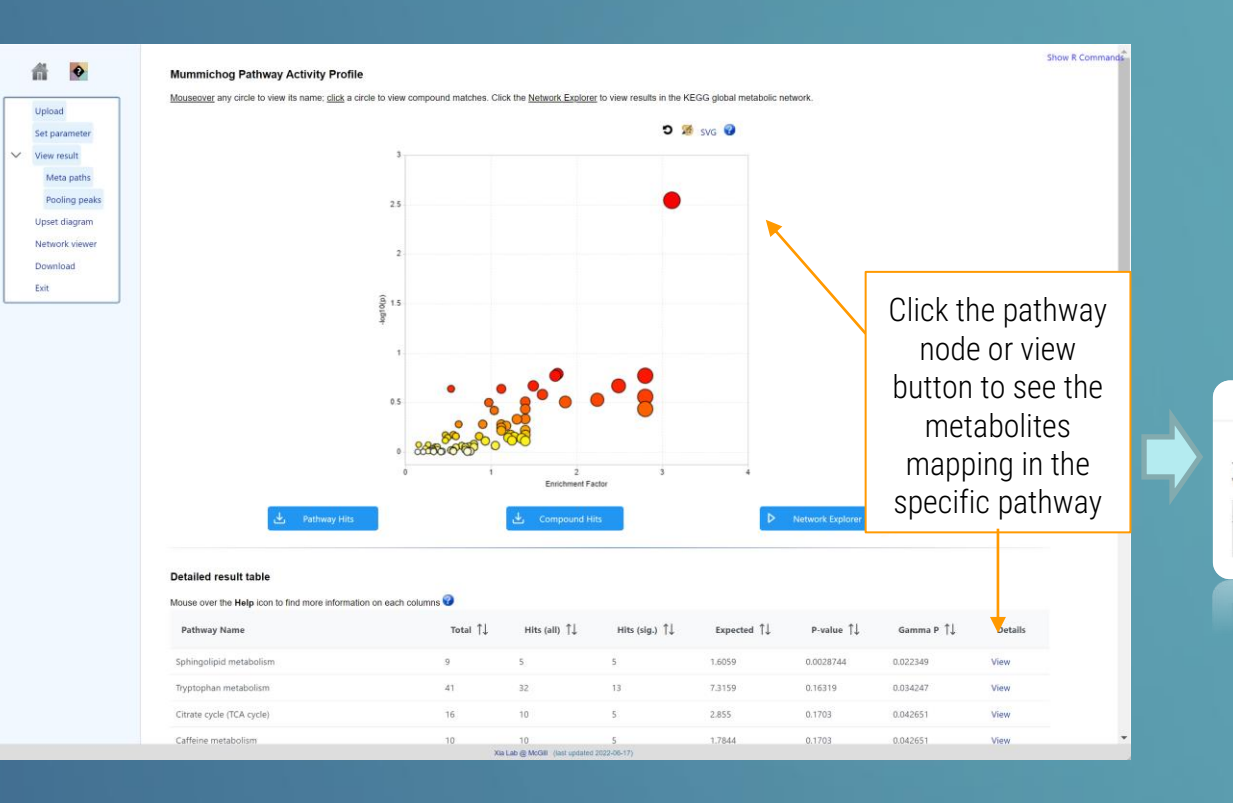

**TIP:** Click the network explorer at the bottom of this page to start the exploration of network analysis. You can also download the pathway or compound hits by clicking the corresponding buttons.

 $\boldsymbol{\mathsf{x}}$ 

The colored compounds/empirical compounds indicate potential matches from the user's input. with red colors indicating significant hits and blue colors indicating non-significant hits.

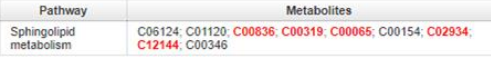

# *3.7* Result Downloading & New Journey

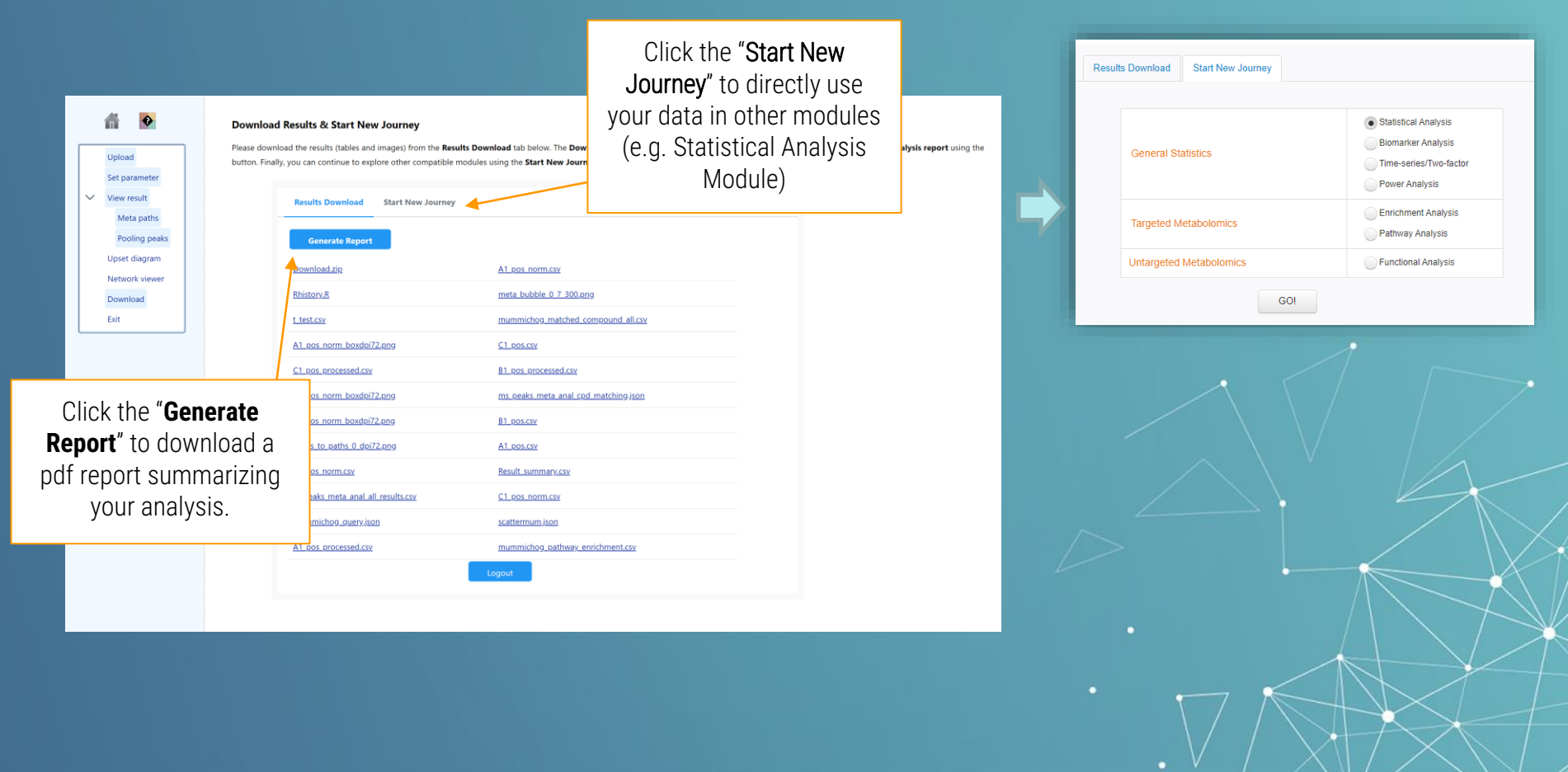

# *Thanks*

*If you have any questions please read through the FAQs or contact us at Zhiqiang.pang[at]xialab.ca or Jeff.xia[at]xialab.ca*